## **Microsoft Word Online**

## Instructions

## **Accessing Word Online**

You can access "Word Online" by going to my.littleover.derby.sch.uk through your internet browser and clicking on the Word Online tile.

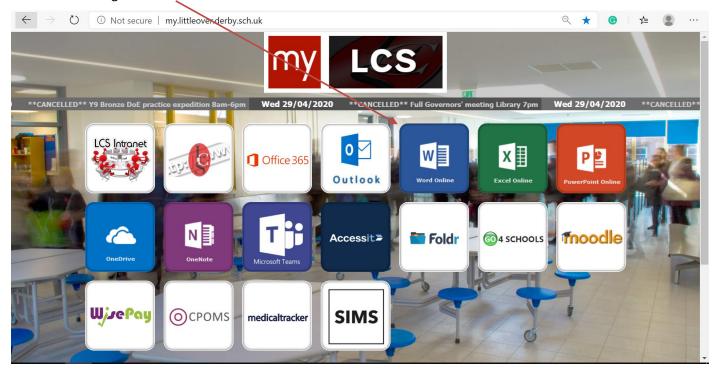

Once the page loads you will need to enter your school email address and click next.

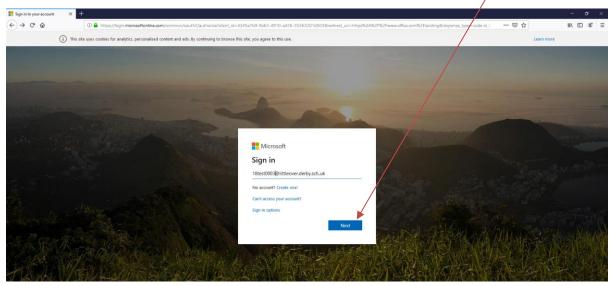

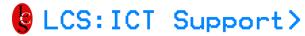

## MICROSOFT WORD ONLINE

After doing this you will need to enter your password and click **Sign In**. This is the same password you use to sign in to the school computers.

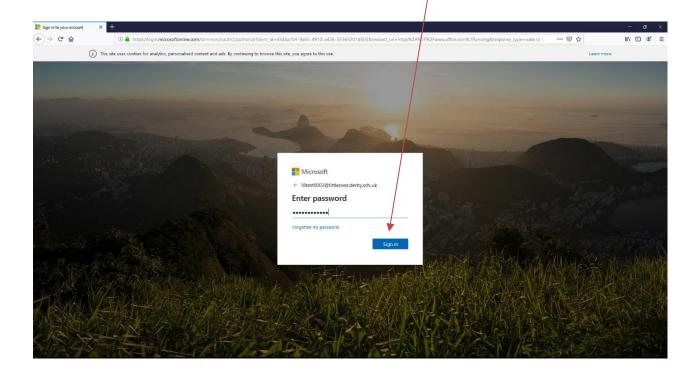

You should now have access to Word Online.